## **RICOH**

## **CollaVision for Chromebookダウンロード手順**

このたびは本製品をお買い上げいただき、ありがとうございます。

Chromebookを使⽤するお客様は下記⼿順に従い、CollaVisionアプリをダウンロードしてください。 CollaVision アプリを介して、お使いのデバイスの画⾯をワイヤレスでプロジェクターに投影させることができます。 株式会社リコー

1. リコーホームページにあるCollaVisionアプリの[ダウンロード]をクリックする。

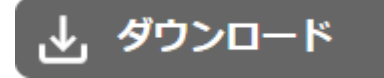

CollaVisionのダウンロードページ画⾯が表⽰されます。

2. [CollaVision for Chromebook]をクリックする。

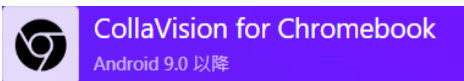

Google Play™のCollaVision for Chromebookのインストールページが表示されます。

3. [インストール]をクリックする。

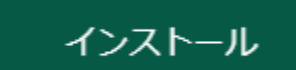

お使いのデバイスにCollaVisionのアイコン(©)が追加されます。

以上でダウンロードの⼿順は完了です。 この後はプロジェクターの『使用説明書』「CollaVisionを使用する」を参照してください。

以下の画面が表示された場合は、プロジェクターの『使用説明書』「ネットワーク経由で本機を使用する」を参照し てください。

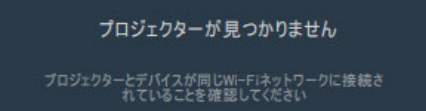

## **商標**

Google、Google Chrome、Google Play、Androidは⽶国および他の国々で登録されたGoogle LLC.の商標です。

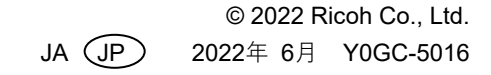